## Rod crate shipping Certification

• The following individuals can train others in the proper procedures for Rod crate shipping.

 Susanne Kyre Dan Callahan

• The following individuals have been trained in the rod crate shipping procedures by someone authorized to do so in the list above.

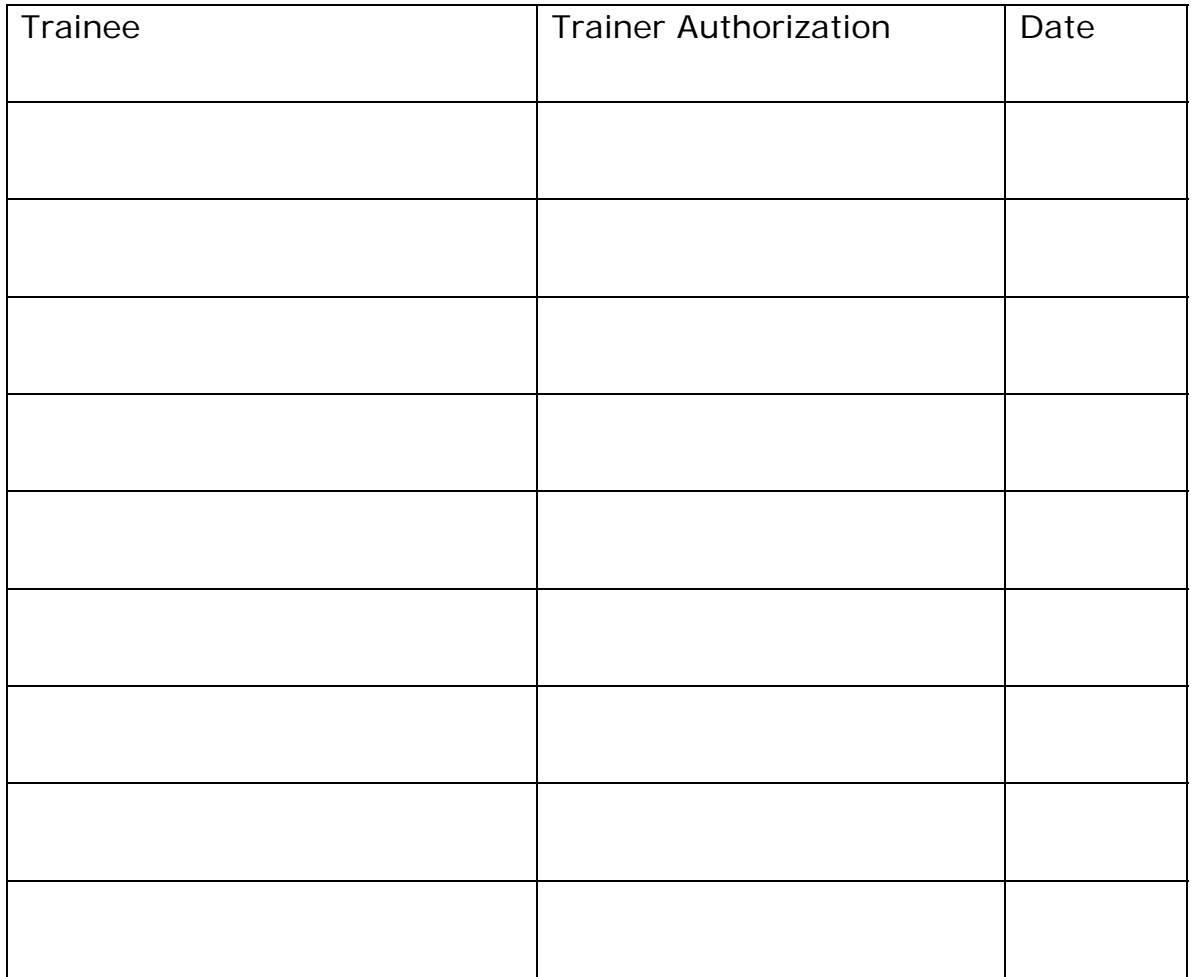

## **ROD CRATE SHIPPING PROCEDURE**

- Vacuum the outside of an empty crate
- Bring the crate into the highbay cleanroom
- Create a shipping list (see attached spreadsheet), a blank file rodshipment-blank.xls can be found on the desktop of the highbay cleanroom database computer, save the new file under a new name (- 2, -3 …) and e-mail it to Susanne and Duccio
- Create a pro-forma invoice, sample invoice can be found on: http://hep.ucsb.edu/cms/shipping2.html
	- o crate dimensions are: 36"x48"x60"
	- o weight is about 200kg

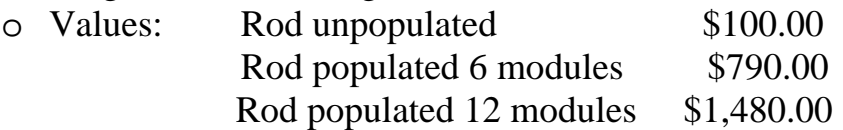

o Ship to:

CERN, CH-1211, Geneva 23, Switzerland Batiment 186, niveau superior, Salle 1-F03 Attn. Duccio Abbaneo Tel. +41 76 487 4074 Fax +41 22 76 78400 e-mail: Duccio.Abbaneo@cern.ch

- Write a PO (account 8Z) to Air Sea Freight Forwarders for the shipment and bring it to Dave Prine in purchasing, he'll contact them to set up a pick-up date
- Set up a shocklog for the shipment, the shocklog software is installed on the database computer in the highbay cleanroom and on Susanne computer
	- o Unscrew the top screw in the side of the shocklog and plug in the cable to connect it to the computer
	- o Start up the shocklog program on the computers desktop
	- o Select: establish full communication with the shocklog
	- o Select the setup tab
	- o Check that the Setup Name is CMS\_TOB-36days
		- Time slots interval should be at 2 min
		- Summaries interval should be at 2 hours
	- o In the Setup Start Date field click on "change"
	- o In the Date/time Editor click "now" to set the shocklog to start recording immediately
	- o Click OK
	- o Click "Send" to send the updated setup to the shocklog
- o Click "yes", "yes" again, then "accept" and "yes" to synchronize the shocklog with the PC clock
- o The shocklog will now be updated, this takes a few minutes
- o Click on "ok" to accept the finished download
- o Select the Monitor tab
- o Check that the shocklog is working properly:
	- The shocklog status should get updated every 10 seconds
	- Status should be: Running, No recorded data
	- Only the green pwr LED on the shocklog device should be flashing every 4 seconds
- o If this is not the case:
	- Select the Download tab
	- Click on the "Start" button
	- Click "yes" to restart the shocklog
	- $\blacksquare$  Click "ok"
- o If the red stop LED is also flashing wait a few minutes until only the green pwr LED is flashing
- o If the shocklog is working properly, disconnect it from the computer
- o Click "exit" to exit the shocklog program
- Attach the shocklog to the wall of the crate
- Get the rod boxes ready:
	- o get the rod box from the cabinet
	- o cross out its barcode label on the outside of the drawer
	- o remove its magnet from the wall chart
	- o make sure all the clamps holding the rod in the box are tight
	- o close the box and make sure all the screws are in the lids
	- o slide the box into a pink plastic sleeve, fold over the ends and tape them
- Enter the shipment in the database:
	- o Open Big Browser
	- o Connect to the database
	- o Enter the logon password
	- o Go to the transfer page
	- o Add a new card for the transfer (scan the barcode from the shipping label)
	- o Enter the shipment information
	- o Click the "Update" button to make the database entry
- Attach the shipping barcode label to the top of one of the rod boxes
- Pack the rod boxes in the crate using Paul Tipton's packing instructions, place the rod box with the shipping barcode on the top level.
	- o Packing instructions:
	- http://www.pas.rochester.edu/~tipton/Packaging\_instructions.pdf

- Attach address labels to the outside of the crate

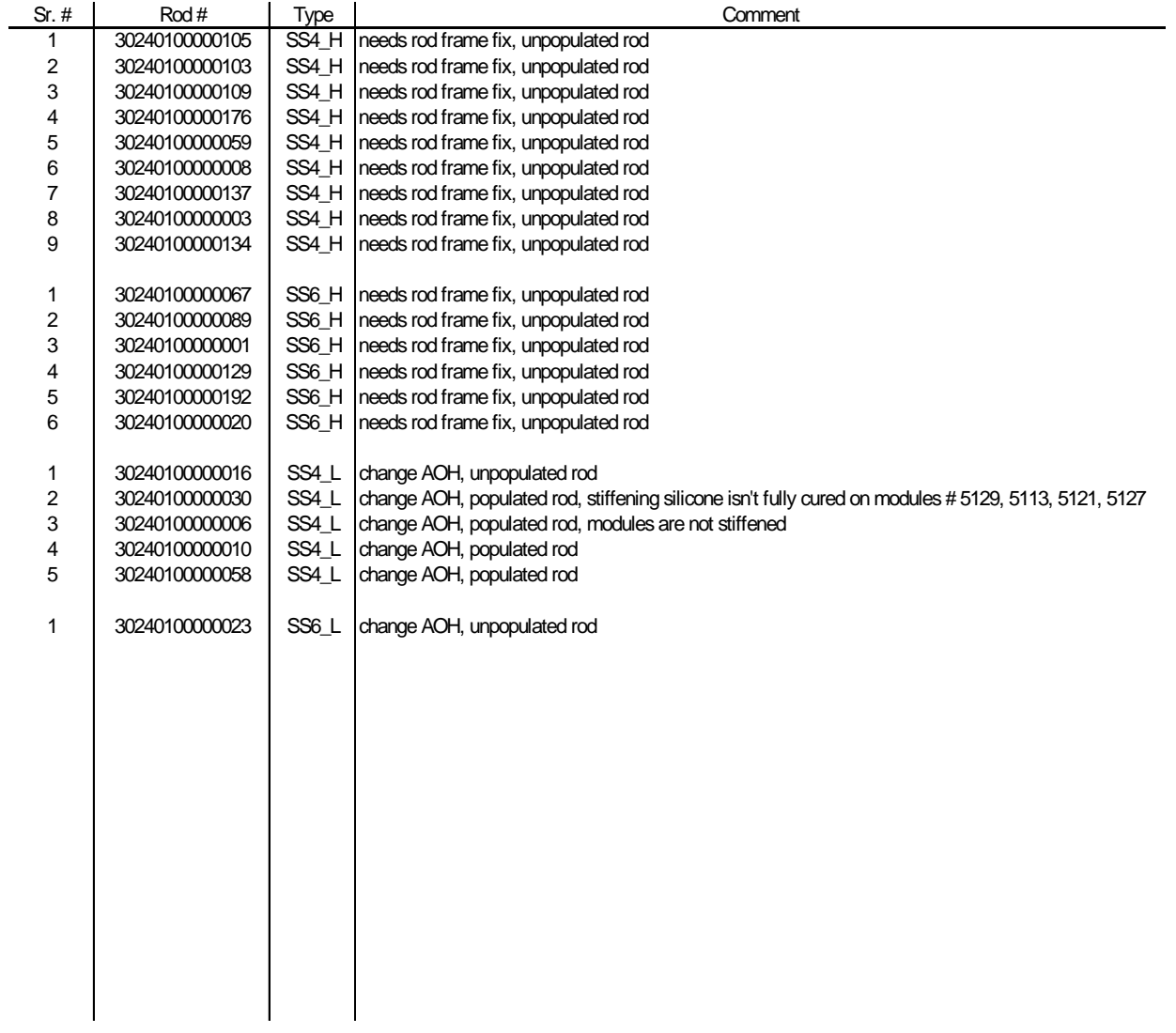